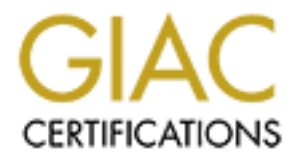

# Global Information Assurance Certification Paper

## Copyright SANS Institute [Author Retains Full Rights](http://www.giac.org)

This paper is taken from the GIAC directory of certified professionals. Reposting is not permited without express written permission.

# [Interested in learning more?](http://www.giac.org/registration/gcih)

Check out the list of upcoming events offering "Hacker Tools, Techniques, and Incident Handling (Security 504)" at http://www.giac.org/registration/gcih

## How to use Kape for Fast and Flexible Incident Response

#### *GIAC (GCIH) Gold Certification*

Author: John Davis, cavorn@alumni.clemson.edu Advisor: Chris Walker Accepted: September 2, 2020

Abstract

**Fractional Final Final Final Final Final Final Properties**<br> **EAC (GCIH) Gold Certification**<br>
Author: John Davis, exvent@alumni.elemson.edu<br>
Advisor: Chris Walker<br>
Accepted: September 2, 2020<br>
Abstract<br>
As the rate of cybe As the rate of cyber-attacks continues to increase, it is essential for organizations to respond to security incidents quickly. The faster that Incident Responders can begin analyzing evidence, the better chance that they have to prevent additional malicious activity after compromise. This research intends to focus on how to use Kape to shorten incident response analysis times.

### **1. Introduction**

Kape is an acronym for Kroll Artifact Parser and Extractor and was created by Kroll director Eric Zimmerman. Kape lets incident response teams collect and process computer artifacts within minutes. Kape can find and prioritize the most critical systems to a case and collect key artifacts before memory and disk imaging. This functionality means no longer having to wait for full system image completion to analyze the forensic data gathered. (Kroll, 2020)

How to use Kape for Fast and Fiexible Incident Response | 2<br> **1. Introduction**<br> **Exploresive an arcronym for Kroll Artifact Parser and Extractor and was created by**<br> **Kroll director Eric Zimmerman.** Kape lets incident resp The traditional way of performing incident response was to run a memory dump and full hard drive image on any computer of interest. An incident responder would be unable to complete any additional tasks during this time, usually several hours. Once the memory and disk images are created, they are loaded into a forensic tool such as Axiom, FTK, or Encase. The average image processing and indexing time after the images were loaded is approximately six hours. Traditionally, most incident responders would spend time manually hunting on the target computer for any item of interest. Live forensics starts with a manual review of startup items and services to determine how the attacker maintained persistence. Between grabbing the forensically sound images and the forensic tools processing time, an entire working day was lost, waiting on hard drive forensics to complete. Incident Responders are also limited to the number of computers that they could simultaneously triage because there are a finite number of USB drives where images could be stored.

### **2. How Kape works**

Kape includes a graphical user interface (GUI) tool named GKape. GKape allows incident responders to quickly configure Kape to gather forensic information of interest. GKape includes the command-line arguments generated to use Kape at a command line. This user interface makes building a custom Kape script extremely easy, saving valuable time. Figure 1 illustrates the complete Gkape interface without any configuration.

#### How to use Kape for Fast and Flexible Incident Response  $\frac{3}{3}$

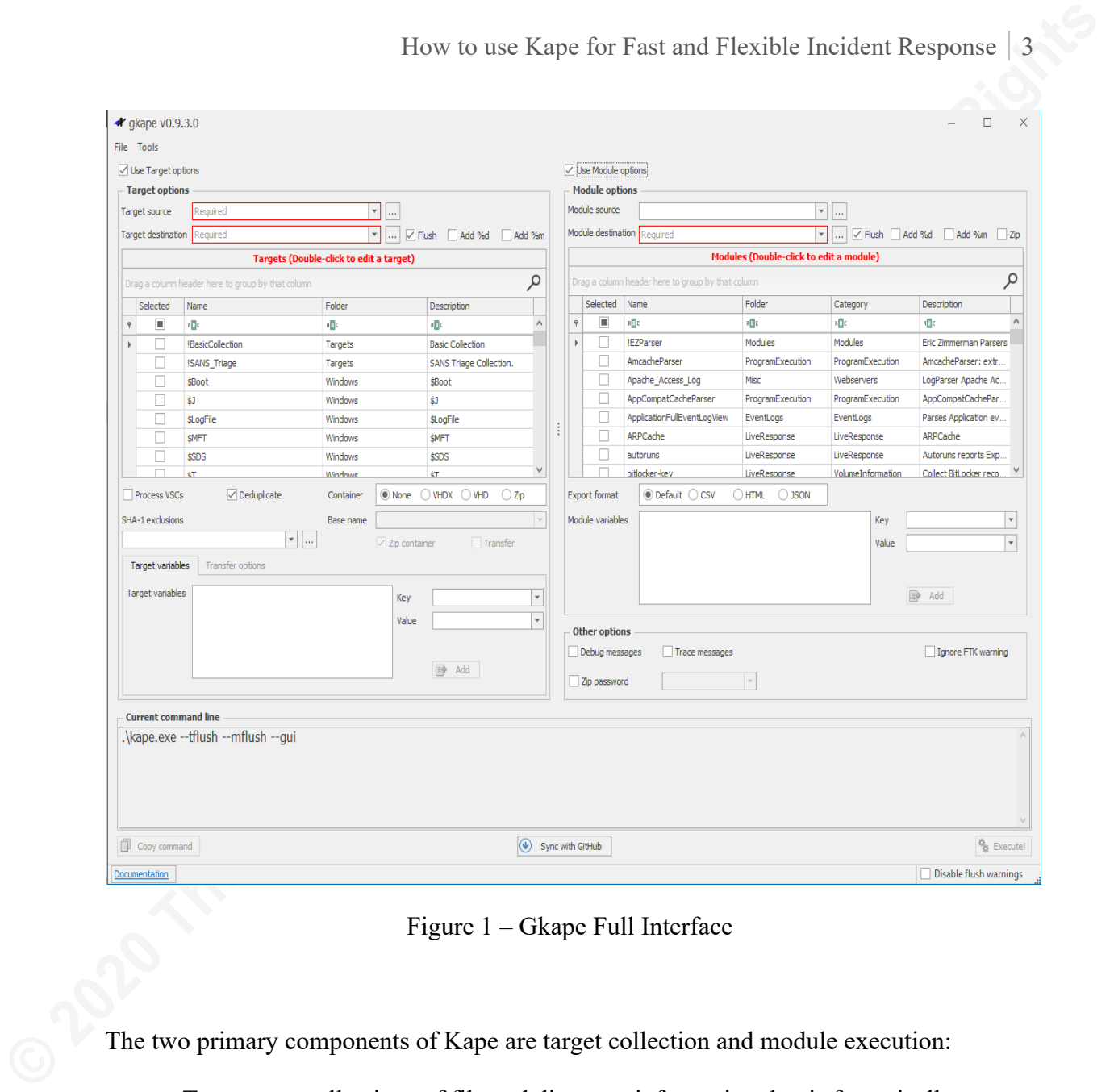

Figure 1 – Gkape Full Interface

The two primary components of Kape are target collection and module execution:

- Targets are collections of file and directory information that is forensically important. Please see Figure 2.
- Modules run programs. These programs can target anything, including files collected via targets. It is important to note that Modules can only run a single command. Kape requires a module for every executable that runs against collected data. Please see Figure 3.

## How to use Kape for Fast and Flexible Incident Response  $|4$

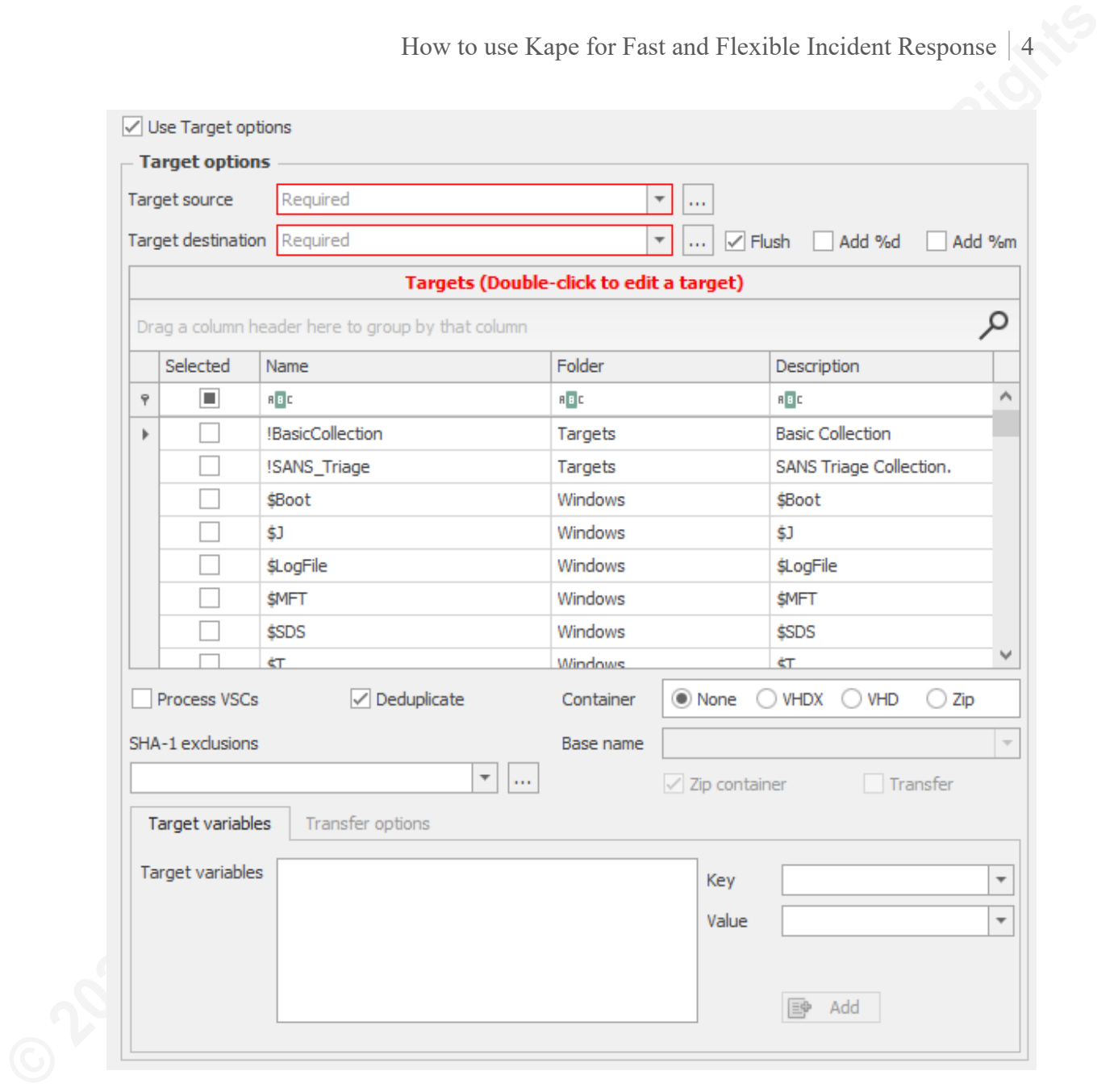

Figure 2 – Gkape Target Options

### How to use Kape for Fast and Flexible Incident Response 5

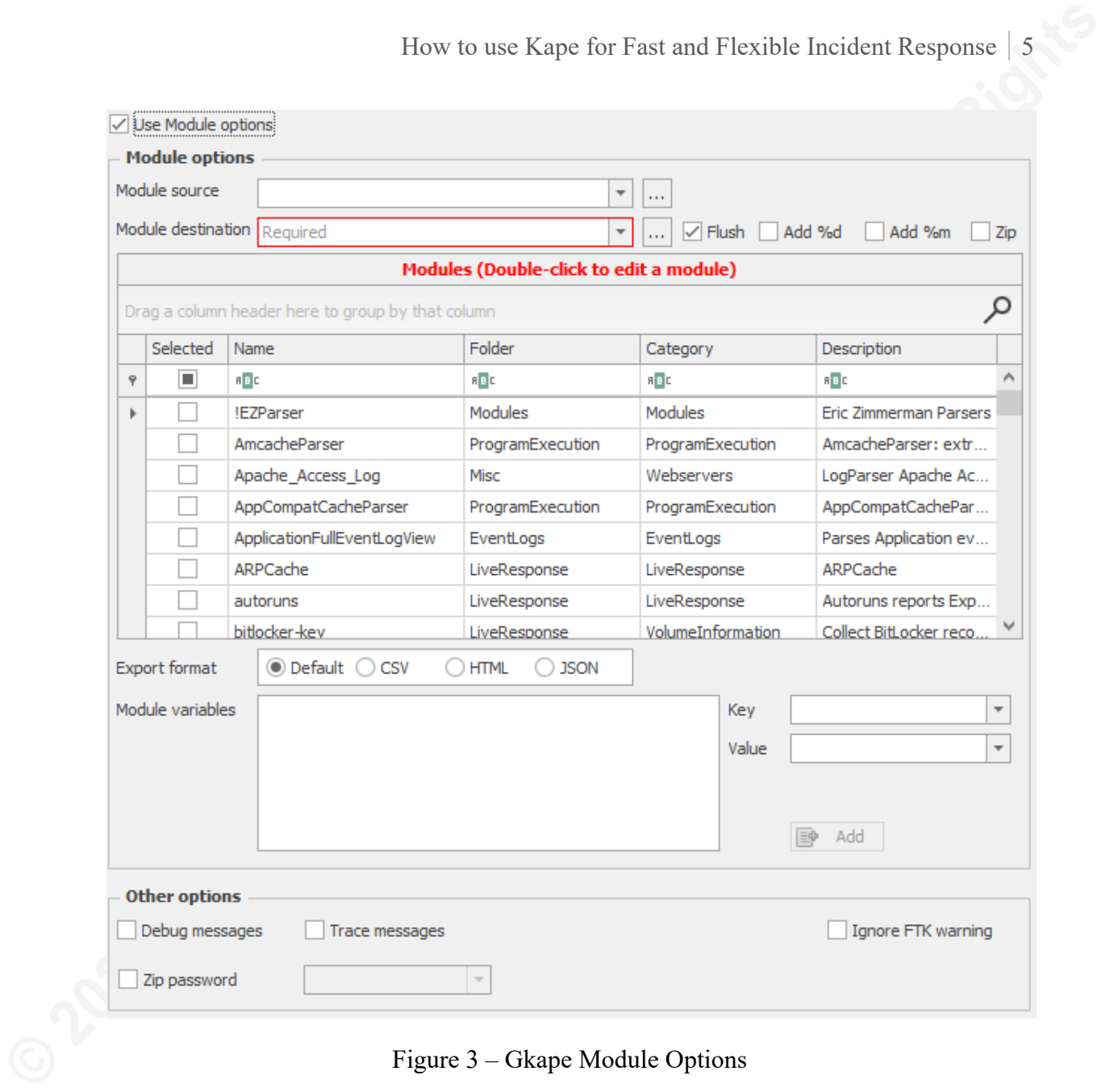

Figure 3 – Gkape Module Options

Gkape contains a section that shows the current command line usage based on the target and module options selected. Please see Figure 4.

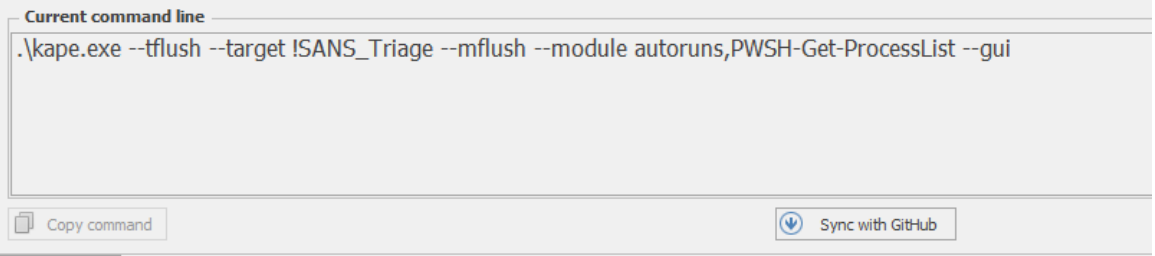

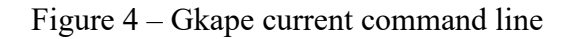

|                                                                              |                                                                                | Several of the collection options offered by Kape contain groups of other                 |                                    |
|------------------------------------------------------------------------------|--------------------------------------------------------------------------------|-------------------------------------------------------------------------------------------|------------------------------------|
|                                                                              |                                                                                | collections. Collection groups minimize the options that need to be selected for the      |                                    |
|                                                                              |                                                                                | incident responder to achieve their desired configuration. The collection of Kape scripts |                                    |
|                                                                              |                                                                                | that would run can be viewed by double-clicking on the collection. Please see Figures 5   |                                    |
|                                                                              |                                                                                |                                                                                           |                                    |
| and 6 (Zimmerman, 2020).                                                     |                                                                                |                                                                                           |                                    |
|                                                                              |                                                                                |                                                                                           |                                    |
|                                                                              |                                                                                |                                                                                           |                                    |
| $\blacktriangle$ gkape v0.9.3.0<br>File Tools                                |                                                                                |                                                                                           |                                    |
| $\vee$ Use Target options                                                    |                                                                                | Use Module options                                                                        |                                    |
| Target options                                                               |                                                                                | Module option<br>Module source                                                            |                                    |
| <b>Target source</b><br><b>Target destination</b>                            | $\mathbf{v}$ and<br>▼  Elush Add %d Add %m                                     | Module destinati<br>Flush Add %d Add %m                                                   |                                    |
|                                                                              | <b>Targets (Double-click to edit a target)</b>                                 |                                                                                           |                                    |
| Drag a column header here to group by that colum                             |                                                                                | $\Omega$                                                                                  |                                    |
| Selected<br>Name                                                             | Folder<br>Description                                                          | Editor: ISANS_Triage                                                                      | $\Box$                             |
| $\begin{array}{c} \hline \end{array}$<br><b>C</b>                            | $\mathbf{a}^{\text{in}}_{\text{in}}$<br>« <mark>В</mark> с                     | Description: SANS Triage Collection.                                                      |                                    |
| П<br>!BasicCollection<br>!SANS_Triage                                        | Targets<br><b>Basic Collection</b><br><b>SANS Triage Collection</b><br>Targets | # No Compound Targets used in this target. That is intended to make this target           |                                    |
| п<br><b>SBoot</b>                                                            | Windows<br><b>SBoot</b>                                                        | # "self documenting" for the SANS 500 Students.                                           |                                    |
| п<br>\$3<br>$\Box$<br><b>SLogFie</b>                                         | Windows<br>\$3<br>Windows<br>\$LogFile                                         | Author: Mark Hallman                                                                      |                                    |
| $\Box$<br>SMFT                                                               | Windows<br><b>SMFT</b>                                                         | Version: 1                                                                                |                                    |
| $\Box$<br><b>SSDS</b>                                                        | \$SDS<br>Windows                                                               | Id: 5dbe9218-fd3d-4d86-88aa-56001d38e7f5<br>RecreateDirectories: true                     |                                    |
| $<$ T<br>Process VSCs<br>$\triangledown$ Deduplicate                         | kτ.<br>Window<br>$\bigcirc$ vhdx $\bigcirc$ vhd<br>Containe<br>(a) None<br>OZp | Targets:                                                                                  |                                    |
| SHA-1 exclusions                                                             | Base <sub>n</sub>                                                              | # Event Logs                                                                              |                                    |
| $\tau=1\ldots$                                                               | $\sqrt{2p}$ containe<br>Transfer                                               |                                                                                           |                                    |
| Target variables<br>Transfer options                                         |                                                                                | Name: Event logs XP<br>Category: EventLogs                                                |                                    |
| <b>Target variables</b>                                                      | Key                                                                            | Path: C:\Windows\system32\config\                                                         |                                    |
|                                                                              | Value                                                                          | FileMask: ".evt"                                                                          |                                    |
|                                                                              |                                                                                | Name: Event logs Win7+                                                                    |                                    |
|                                                                              | $\Rightarrow$ Add                                                              | Category: EventLogs<br>Path: C:\Windows*\system32\winevt\logs\                            |                                    |
|                                                                              |                                                                                | FileMask: "*.evtx"                                                                        |                                    |
| <b>Current command line</b><br>Nape.exe --tflush --target !SANS_Triage --gui |                                                                                | # Evidence of Execution                                                                   |                                    |
|                                                                              |                                                                                |                                                                                           |                                    |
|                                                                              |                                                                                | Name: Prefetch<br>Categony: Prefetch                                                      |                                    |
|                                                                              |                                                                                | Reload<br><b>GB</b> Generate GUID                                                         | <b>■</b> Save<br>B <sub>b</sub> sa |
|                                                                              |                                                                                |                                                                                           |                                    |
| Copy command                                                                 |                                                                                | Sync with GitHub                                                                          | <sup>绕</sup> Execute!              |

Figure 5 – Gkape View Collection Scripts

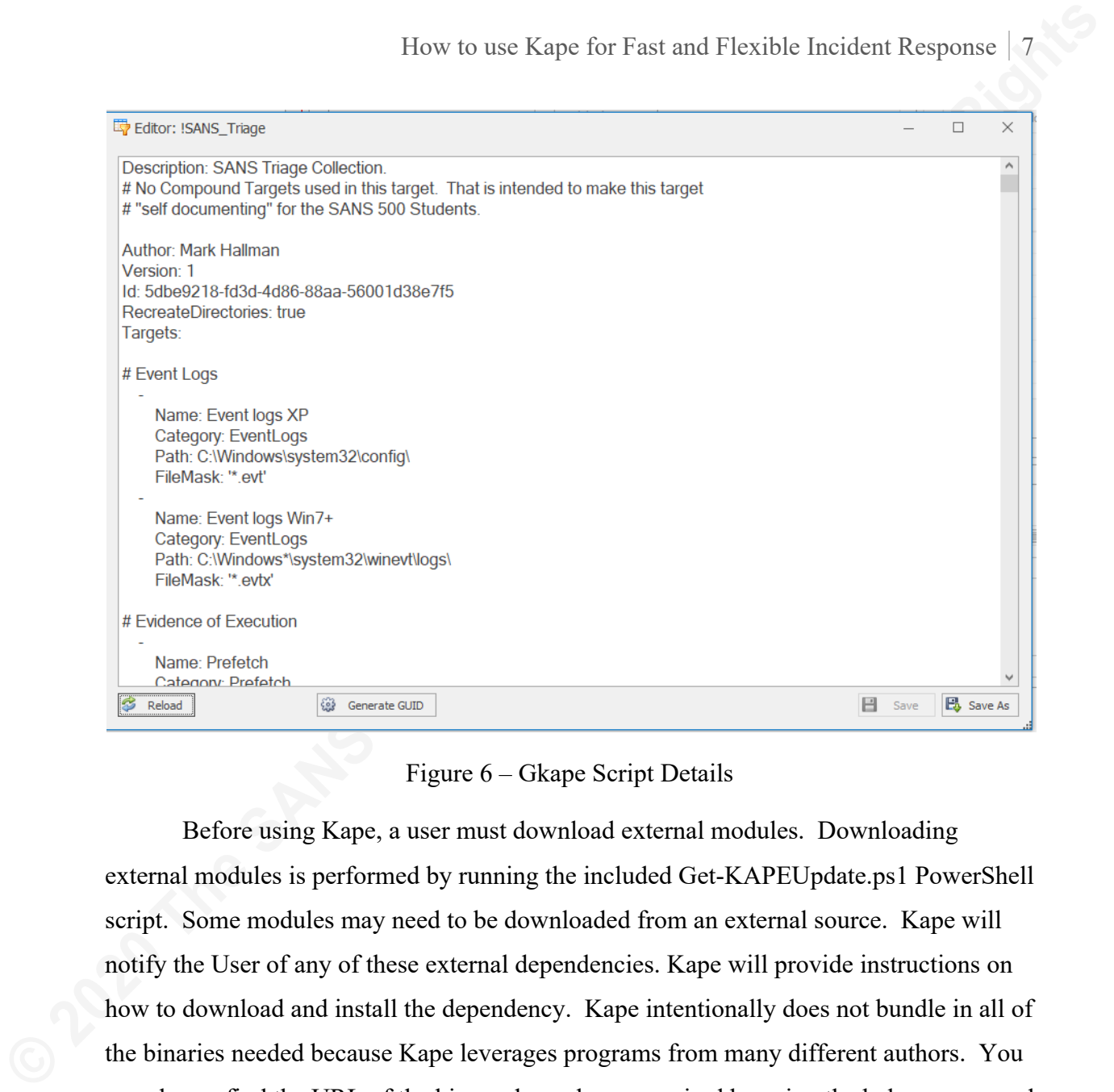

Figure 6 – Gkape Script Details

Before using Kape, a user must download external modules. Downloading external modules is performed by running the included Get-KAPEUpdate.ps1 PowerShell script. Some modules may need to be downloaded from an external source. Kape will notify the User of any of these external dependencies. Kape will provide instructions on how to download and install the dependency. Kape intentionally does not bundle in all of the binaries needed because Kape leverages programs from many different authors. You can always find the URL of the binary dependency required by using the below command and adjusting the directory as required for each category.

```
--mlist . –mdetail
```
Since Kape is a command-line application, it can easily be scripted to perform forensics on remote computers. Kape can be run remotely using either psexec.exe or by leveraging the enterprise's software deployment tool. Kape requires administrative permissions on the endpoint to retrieve forensic artifacts correctly. Kape is such a lightweight forensics tool that it is perfect for pulling triage information over a slower

network before pulling the computer for full forensics imaging. Accessing the triage information earlier enables the incident responder to start their investigation sooner.

It is important to note that Kape is only available on Microsoft Windows. GRR Rapid Response is a similar live-forensic tool that is available for Linux and OS X.

### **3. How to use Kape for live Incident Response**

How to use Kape for Fast and Flexible Incident Response | 8<br> **Experimentation earlier emaltes the incident responder to start their investigation summer.**<br> **It is important to note that Kape is only available on Microsoft** Memory captures should be gathered first for nearly all incidents. Memory captures are critical to the forensic methodology because of how computer processes behave. Memory images preserve the following information lost on reboot:

- Running processes (Owner, PID, Parent PID, Injections, unencrypted commands)
- Network Connections (Open ports, IP addresses)
- Current Users (Type of logon, Location, command line history)
- Open files (Unencrypted file, User that opened file)

The incident responder performs memory captures with Kape by selecting the WinPmem module or using this command:

kape.exe --msource C: --mdest %1\%computername%\ --module WinPmem

The incident responder needs to set %1 to the drive letter of the drive where the memory image is copied. Depending on the type of security incident, a full forensic disk image may still be necessary, but Kape generally makes traditional forensic techniques seem archaic. (DeGrazia, 2019)

The easiest option for speeding up incident response times is to use Kape for liveforensics before capturing a full hard drive image. Capturing a full hard drive image allows the incident responder to start their investigation sooner and minimize downtime while also allowing the incident responder to use traditional forensics techniques. Kape has thirty-four specifically designed modules for live response. We used Kape (Version 9.3.0; Zimmerman, 2020) to complete the table in Figure 7.

| Module Name                  | Description                                                                                                    |  |  |
|------------------------------|----------------------------------------------------------------------------------------------------|--|--|
| ARPCache                     | ARPCache                                                                                                    |  |  |
| autoruns                     | Autoruns reports Explorer shell extensions, toolbars,                                                                     |  |  |
|                              | browser helper objects, Winlogon notifications, auto-start<br>services, and much more.                                    |  |  |
| DNSCache                     | DNSCache                                                                                                    |  |  |
| Get-InjectedThread           | Get-InjectedThread                                                                                                    |  |  |
| Get-NetworkConnection        | Get-NetworkConnection including timestamps                                                                                |  |  |
| Handle                       | Handle is a utility that displays information about open<br>handles for any process in the system.                        |  |  |
| IPConfig                     | IPConfig                                                                                                    |  |  |
| NBTStat NetBIOS Cache        | NBTStat NetBIOS Cache                                                                                                    |  |  |
| NBTStat NetBIOS Sessions     | NBTStat NetBIOS Sessions                                                                                                  |  |  |
| NetStat                      | NetStat                                                                                                    |  |  |
| NetSystemInfo                | Gathers Basic System Information Using the Net Command                                                                    |  |  |
| NetSystemInfo Accounts       | Gathers Basic System Information Using the Net Command<br>(Accounts)                                                      |  |  |
| NetSystemInfo Administrators | Gathers Basic System Information Using the Net Command                                                                    |  |  |
| NetSystemInfo File           | (members of local administrator group)<br>Gathers Basic System Information Using the Net Command                          |  |  |
| NetSystemInfo LocalGroup     | (File)<br>Gathers Basic System Information Using the Net Command                                                          |  |  |
| NetSystemInfo Session        | (LocalGroup)<br>Gathers Basic System Information Using the Net Command<br>(Session)                                       |  |  |
| NetSystemInfo Share          | Gathers Basic System Information Using the Net Command<br>(Share)                                                         |  |  |
| NetSystemInfo Start          | Gathers Basic System Information Using the Net Command<br>(Running Services)                                              |  |  |
| NetSystemInfo Use            | Gathers Basic System Information Using the Net Command<br>(Use)                                                           |  |  |
| NetSystemInfo User           | Gathers Basic System Information Using the Net Command<br>(User)                                                          |  |  |
| NetworkDetails               | Network Details                                                                                                    |  |  |
| ProcessDetails               | Combination Module for LiveResponse. Gathering Running<br>Process Details.                                                |  |  |
| psfile                       | PsFile is a command-line utility that shows a list of files<br>on a system that are opened remotely, and it also allows   |  |  |
|                              | you to close opened files either by name or by a file<br>identifier.                                                      |  |  |
| psinfo                       | PsInfo is a command-line tool that gathers key information<br>about the local or remote Windows NT/2000 system, including |  |  |
|                              | the type of installation, kernel build, reqistered                                                                        |  |  |
|                              | organization and owner, number of processors and their                                                                    |  |  |
|                              | type, amount of physical memory, the install date of the                                                                  |  |  |
|                              | system, and if it's a trial version, the expiration date.                                                                 |  |  |
| pslist                       | Shows statistics for all running processes.                                                                               |  |  |
| psloggedon                   | PsLoggedOn is an applet that displays both the locally                                                                    |  |  |
|                              | logged on users and users logged on via resources for<br>either the local computer, or a remote one.                      |  |  |
| psservice                    | Display the configured services (both running and stopped)<br>on the local system.                                        |  |  |
| pstree                       | Shows a basic process tree for all running processes                                                                      |  |  |
| $PWSH-Get-$                  | Display running processes and context information                                                                         |  |  |
| CimInstance ProcessList      |                                                                                                    |  |  |
| PWSH-Get-ProcessList         | Display a running process list with a variety of fields                                                                   |  |  |
| qwinsta                      | Display information about Active Remote Desktop Services<br>sessions. - Query Windows Station                             |  |  |
| RoutingTable                 | RoutingTable                                                                                                    |  |  |
| SystemInfo                   | Gathers Basic System Information                                                                                          |  |  |
| tcpvcon                      | TCPView provides a more informative and conveniently                                                                      |  |  |
|                              | presented subset of the Netstat program that ships with                                                                   |  |  |
|                              |                                                                                                    |  |  |

Figure 7 – Kape Live Response Options

One way to leverage Kape in conjunction with traditional forensics tools is to have Kape collect the KapeTriage collection. The KapeTriage collection includes file system (\$MFT, \$LogFile, \$Boot, \$J, \$SDS), Registry Hives, Scheduled Tasks, Web Browser, Link files, jump lists, and remote access information. Once this is collected, these files can be manually loaded into Axiom, FTK, or Encase. Manually loading these files provides a way to quickly collect forensic artifacts and analyze them in traditional robust forensics tools. The concept of Kape as a forensics triage tool is expanded later in this paper. (Thinkdfir, 2019)

How to use Kape for Fast and Fiexible Incident Response | 10<br>
One way to leverage Kape in conjunction with traditional forensies tools is to<br>
have Kape collect the KapeTriage collection. The KapeTriage collection includes The final option for using Kape to speed up incident response analysis time is to use Kape excusively. Kape is robust enough to compete with full forensics suites directly. One of the drawbacks of this approach is that Kape's output is several unrelated files. It can be challenging to keep the files organized and to track artifact comments. Kape provides a timeline feature that is generally only found in commercial forensic programs. The Kape "mini\_timeline" module parses the MFT, event logs, and registry hives to create a CSV file with the combined timeline. For the computer name to be included in the timeline correctly, a variable with the Key computerName must exist. The value for the variable should be the name of the computer. If the computer has been in use for more than a year, then the CSV timeline generated is most likely too large to open in excel. The incident responder uses The Mini\_Timeline\_Slice\_by\_Daterange module to narrow down the information in the timeline. The

Mini Timeline Slice by Daterange module requires a Kape variable named dateRange to function correctly. The value for the dateRange key should be in the following format: mm/dd/yyyy-mm/dd/yyyy.

The following scripts are recommended for use as appropriate, depending on the forensic engagement:

• Kape Default – This script pulls a forensic memory image using Kape and then runs a full Kape capture and timeline. Kape\_Default allows the Kape results and memory to be analyzed before a complete hard disk image is collected.

- Kape Full Perform memory capture, full Kape triage with a timeline, and hard drive capture. Kape-Full is used if someone other than the primary incident responder gathers all the evidence.
- Kape live hd no memory This runs a full Kape triage with nearly every option selected and performs a hard drive image with a hard drive image utility such as ftkimager. The Kape live hd no memory script is to be used in a specific instance. The specific instance is if a disk image is needed, and the computer has been restarted, which resulted in destroying the memory evidence.
- Kape upload autoruns This is a super-fast script that will grab the autoruns and PWSH-Get-ProcessList. The script then uploads the artifacts to Azure, SFTP, or AWS.

How to use Kape for Fast and Flexible Incident Response | 11<br>
• Kape\_Full – Perform memory expurer, full Kape triage with a timeline, and hard<br>
drive capture. Kape-Full is used if someone other than the primary incident<br>
r The recommended usage for most security incidents is to run the Kape\_Default script and then copy the results from this script to the incident responder's computer for analysis. Once the incident responder copies the results to their computer, the next recommended step is to run the Kape\_HD script to gather a full hard disk image if required. Running the Kape\_HD script allows the incident responder to investigate the Kape triage while the entire hard drive image is being captured and processed by the traditional forensics tool of choice.

Kape allows the incident responder to get granular with what information is collected and how it is processed. Granularity is helpful when the person who wrote the Kape script is not the person performing the evidence collection. An incident responder can tailor Kape to upload the collection artifacts to SFTP, Azure, or AWS. Uploading artifacts in this way is a crucial element of performing remote evidence collection. Figure 8 demonstrates the upload options in Kape.

How to use Kape for Fast and Flexible Incident Response 12

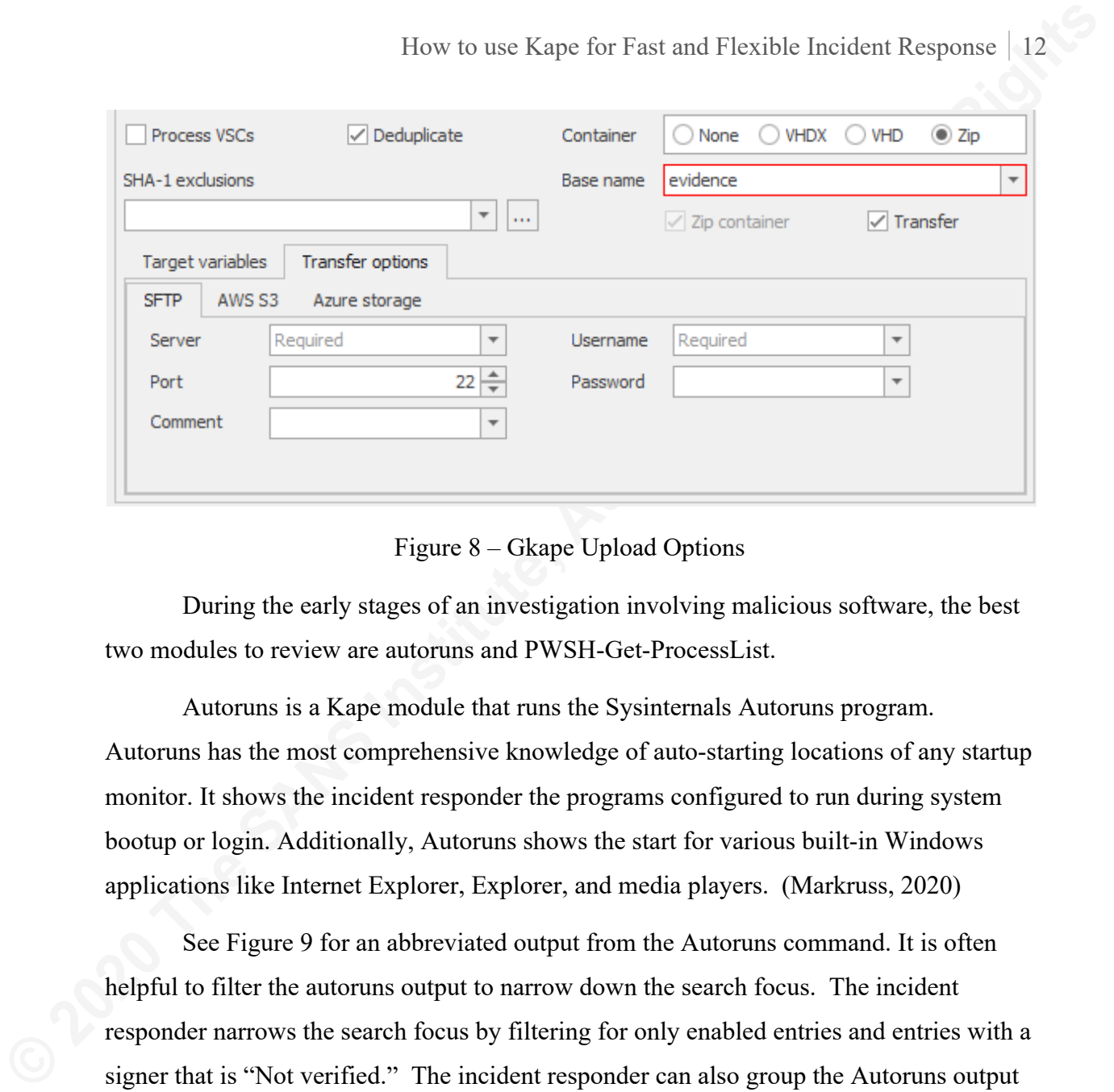

Figure 8 – Gkape Upload Options

During the early stages of an investigation involving malicious software, the best two modules to review are autoruns and PWSH-Get-ProcessList.

Autoruns is a Kape module that runs the Sysinternals Autoruns program. Autoruns has the most comprehensive knowledge of auto-starting locations of any startup monitor. It shows the incident responder the programs configured to run during system bootup or login. Additionally, Autoruns shows the start for various built-in Windows applications like Internet Explorer, Explorer, and media players. (Markruss, 2020)

See Figure 9 for an abbreviated output from the Autoruns command. It is often helpful to filter the autoruns output to narrow down the search focus. The incident responder narrows the search focus by filtering for only enabled entries and entries with a signer that is "Not verified." The incident responder can also group the Autoruns output by category to help filter out information that is not relevant to the investigation. Grouping allows the incident responder to narrow their search for how the malware is maintaining persistence. Unfortunately, the time column does not always show helpful information, so it can be challenging to track down the newest installed persistence mechanisms.

| Entry                           | Enabled  | Category       | Signer                            | Company                                    | Image Path                                                                                    |
|---------------------------------|----------|----------------|-----------------------------------|--------------------------------------------|-----------------------------------------------------------------------------------------------|
| Net Driver HPZ12                | enabled  | Services       | (Not verified)<br>Hewlett-Packard | Hewlett-<br>Packard                        | c:\windows\system32\hpzinw12.dll                                                              |
| Pml Driver                      |          |                | (Not verified)                    | Hewlett-                                   |                                                                                               |
| HPZ12                           | enabled  | Services       | Hewlett-Packard                   | Packard                                    | c:\windows\system32\hpzipm12.dll                                                              |
| QBFCService                     | enabled  | Services       | (Not verified) Intuit<br>Inc.     | Intuit Inc.                                | c:\program files $(x86)$ \common<br>files\intuit\quickbooks\fcs\intuit.quickbooks.fcs.e<br>xe |
|                                 |          |                | (Not verified) Intuit             |                                            | c:\program files $(x86)$ \common                                                              |
| <b>OBVSS</b>                    | enabled  | Services       | Inc.                              | Intuit Inc.                                | files\intuit\dataprotect\qbidpservice.exe                                                     |
| TechSmith                       |          |                | (Not verified)<br>TechSmith       | TechSmith                                  |                                                                                               |
| Uploader Service                | enabled  | Services       | Corporation                       | Corporatio<br>n                            | c:\program files (x86)\common files\techsmith<br>shared\uploader\uploaderservice.exe          |
|                                 |          |                | (Not verified)                    | Microsoft                                  |                                                                                               |
| WdNisSvc<br>enabled             |          |                | Microsoft                         | Corporatio                                 | c:\programdata\microsoft\windows                                                              |
|                                 | Services | Corporation    | n                                 | defender\platform\4.18.2007.8-0\nissrv.exe |                                                                                               |
|                                 |          | (Not verified) | Microsoft                         |                                            |                                                                                               |
|                                 |          |                | Microsoft                         | Corporatio                                 | c:\programdata\microsoft\windows                                                              |
| WinDefend                       | enabled  | Services       | Corporation                       | $\mathbf n$                                | defender\platform\4.18.2007.8-0\msmpeng.exe                                                   |
| Windows                         |          |                |                                   |                                            |                                                                                               |
| Defender\Window                 |          |                | (Not verified)                    | Microsoft                                  |                                                                                               |
| s Defender Cache<br>Maintenance | enabled  | Tasks          | Microsoft<br>Corporation          | Corporatio<br>$\mathbf n$                  | c:\programdata\microsoft\windows<br>defender\platform\4.18.2007.8-0\mpcmdrun.exe              |
|                                 |          |                | Figure 9 – Autoruns Output        |                                            |                                                                                               |
|                                 |          |                |                                   |                                            | PWSH-Get-ProcessList is a Kape module that runs a PowerShell script that calls                |
|                                 |          |                |                                   |                                            | the WMI object Win32 Process to list all currently running processes. This allows the         |
|                                 |          |                |                                   |                                            | incident responder to quickly track down suspicious running applications based on launch      |
|                                 |          |                |                                   |                                            | location, launch time, process owner, and process name. There is an issue with the            |
|                                 |          |                |                                   |                                            | creationdate field in the PWSH-Get-ProcessList Kape module. The creationdate is in a          |
|                                 |          |                |                                   |                                            |                                                                                               |
|                                 |          |                |                                   |                                            | format not recognizable to Excel. The Kape module can easily be updated with the              |
|                                 |          |                |                                   |                                            | below code to convert this field to a better date format. The incident responder updates      |

Figure 9 – Autoruns Output

#### **Original:**

```
Executable: 
C:\Windows\system32\WindowsPowerShell\v1.0\powershell.exe
               CommandLine: -Command "Get-WMIObject Win32_Process | 
Select-Object Name, ProcessID, Path, commandline, @{Label='Owner';
Expression={(Get-Process -PID $_.ProcessID -
IncludeUserName).UserName}}, CreationDate,ThreadCount,HandleCount,Virtua
lSize,Priority,@{Label='PriorityClass'; Expression={(Get-Process -PID 
$_.ProcessID).PriorityClass}},@{Label='Security ID'; 
Expression={$_.getownersid().SID}},@{Label='TotalProcessorTime';
```

```
How to use Kape for Fast and Ficxible Incident Response | 14<br>
\delta_Processr5n) The S<sup>1</sup>Processor-Time]], $(16bel<sup>-19</sup>Procet, Path';<br>
expression=((Get-Process -PLD)<br>
e_Process-Rights),Photonb<sup>p</sup>rocessor(A<sub>u</sub>$(Isbel<sup>-1</sup>Compa
         Expression={(Get-Process -PID 
         $_.ProcessID).TotalProcessorTime}},@{Label='Parent Path'; 
         Expression={(Get-Process -PID 
         $_.ParentProcessId).Path}},ParentProcessId,@{Label='Company'; 
         Expression={(Get-Process -PID 
         $_.ProcessID).Company}},@{Label='ProductVersion'; Expression={(Get-
         Process -PID $_.ProcessID).ProductVersion}},@{Label='Description'; 
         Expression={(Get-Process -PID 
         $_.ProcessID).Description}},@{Label='Product'; Expression={(Get-Process 
         -PID $ .ProcessID).Product}}, @{Label='FileVersion'; Expression={(Get-
        Process -PID $ .ProcessID).FileVersion}},@{Label='File Path SHA-256';
         Expression={[System.BitConverter]::ToString( (New-Object 
         System.Security.Cryptography.SHA256CryptoServiceProvider).ComputeHash([
         System.IO.File]::ReadAllBytes($ .Path))) -replace '-'}} | Export-Csv -
         NoTypeInformation -Path %destinationDirectory%\PWSH-Get-ProcessList.csv 
         "
                         ExportFormat: csv
               Change to:
               Executable: 
         C:\Windows\system32\WindowsPowerShell\v1.0\powershell.exe
                         CommandLine: -Command "Get-WMIObject Win32_Process | 
        Select-Object Name, ProcessID, Path, commandline, @{Label='Owner';
        Expression={(Get-Process -PID $_.ProcessID -
         IncludeUserName).UserName}},@{n='StartTime';e={$_.ConvertToDateTime($_.
         CreationDate) } , ThreadCount, HandleCount, VirtualSize, Priority, @{Label='P
         riorityClass'; Expression={(Get-Process -PID 
         $_.ProcessID).PriorityClass}},@{Label='Security ID'; 
        Expression={$_.getownersid().SID}},@{Label='TotalProcessorTime'; 
         Expression={(Get-Process -PID 
         $_.ProcessID).TotalProcessorTime}},@{Label='Parent Path'; 
         Expression={(Get-Process -PID 
         $_.ParentProcessId).Path}},ParentProcessId,@{Label='Company'; 
        Expression={(Get-Process -PID 
         $_.ProcessID).Company}},@{Label='ProductVersion'; Expression={(Get-
         Process -PID $_.ProcessID).ProductVersion}},@{Label='Description';
```

```
Expression={(Get-Process -PID 
$_.ProcessID).Description}},@{Label='Product'; Expression={(Get-Process 
-PID $ .ProcessID).Product}}, @{Label='FileVersion'; Expression={(Get-
Process -PID $ .ProcessID).FileVersion}},@{Label='File Path SHA-256';
Expression={(Get-FileHash -Algorithm SHA256 -LiteralPath
$_.Path).Hash}} | Export-Csv -NoTypeInformation -Path 
%destinationDirectory%\PWSH-Get-ProcessList.csv "
```
ExportFormat: csv

How to use Kape for Fast and Fiexible Incident Response | 15<br> **C\_** Processor 50 Lengths function |  $\beta$  (Forel = Fe-odoct, F Representore | (Get=Processor -2:10) **2** . (excessor 10) develocated |  $\beta$  (Factorial Factorial Several columns can be used as a filter to help the incident responder when they are reviewing the output from PWSH-Get-ProcessList. It is helpful to narrow down the results by looking at process start time. If the incident responder expects the malicious process to run during boot up, then look for similar process times. The incident responder should investigate the Path and Commandline fields because they would show when a commonly named process runs from a non-standard location. It is also helpful to review the parent process ID and parent process path. These fields can help track down suspicious executables that need further investigation. Review the owner field to ensure that processes are running under the correct context.

Once the autoruns and PWSH-Get-ProcessList modules have been analyzed, and the malicious software identified, the next step of the incident response process can begin. At this point, the incident responder should start tracking down how the computer was infected. The incident responder uses the remoteaccess, programexecution, systemactivity, and timelining features in Kape. These modules should show the User who ran the malicious process, remote network connections, remote desktop connections, scheduled tasks, and GPO changes. The incident responder retraces the virtual footsteps and performs forensics on the computer that initiated the malicious activity. The incident responder continues until he or she identifies the initial infected computer. Once the malicious activity has been traced back to the initial infection, the incident responder uses the browsing history module to find what websites were visited that triggered the infection. The OutlookPSTOST Kape target gathers .ost and .pst files to allow the

incident responder to search for any malicious emails that may have triggered the infection.

### **4. How is Kape Different from other Forensics Tools**

While Kape does have the ability to perform most aspects of a full forensic collection, the best use of Kape is for live-forensics or forensics triage. Kape dynamically reads its running configuration, and based on the content, it collects and processes relevant endpoint files. Collecting and processing relevant endpoint files makes Kape very extensible in that the program's author does not need to be involved to add or expand functionality. (Kroll, 2020)

How to use Kape for Fast and Fiexible Incident Response | 16<br>
incident responder to search for any malicious emails that may have triggered the<br>
infection.<br> **4. How is Kape Different from other Forensics Tools**<br>
While Kape If Kape is used to triage files, then there is a chance that Kape will not carry over specific forensic details because Kape did not perform a full disk image. Jaco has a blog post https://www.dfir.co.za/2019/02/19/calculating-the-cost-triaging-with-axiom-andencase/ detailing how well a Kape triage performs on a capture the flag challenge compared to performing a full hard disk image. Jaco determined that the time saved using Kape for incident triage is worth an incident responder investigating. In the time since Jaco tested Kape, Kape has added several options to overcome the shortcomings that Jaco observed. At the time of this paper, Axiom is on version 4.3.1 and processes \$UsrnJrnl•\$J correctly. (Jaco, 2019)

When comparing Kape to other forensics suites, Kape is orders of magnitude faster gathering and parsing forensic data. This speed allows the incident responder to start their investigation sooner. Kape provides a different set of functionalities than Axiom, FTK, or Encase.

### **5. Conclusion**

Kape has permanently changed forensics investigations by cutting out an entire business day of image processing time when Kape performs incident triage. Kape also returns live forensics results within minutes. Returning live forensics results within minutes allows Incident Responders to quickly analyze forensically significant

How to use Kape for Fast and Flexible Incident Response | 17<br> **Information.** Incident responders have the flexibility to augment any incident response<br>
process with Kape.<br>
Process with Kape.<br>  $\frac{1}{2}$   $\frac{1}{2}$   $\frac{1}{2}$  information. Incident responders have the flexibility to augment any incident response process with Kape.

John Davis

**© 2020 The SANS Institute Author retains full rights.** 

### **References**

How to use Kape for Fast and Fiexible Incident Response | 18<br> **Neferences**<br> **DeGravia** (2019) September 25). SANS cyber security certifications & research.<br>
Retrieved from https://www.sans.org/blog/triage-collection-and-ti DeGrazia. (2019, September 25). SANS cyber security certifications & research. Retrieved from https://www.sans.org/blog/triage-collection-and-timeline-generationwith-kape/

Jaco. (2019, February 19). Calculating the cost: Triaging with axiom and encase.

Retrieved from https://www.dfir.co.za/2019/02/19/calculating-the-cost-triaging-with-

axiom-and-encase/

Kroll. (2020). Kroll artifact parser and extractor - KAPE. Retrieved from https://www.kroll.com/en/insights/publications/cyber/kroll-artifact-parser-extractor-kape

Markruss. (2020, June 24). Autoruns for Windows - Windows Sysinternals. Retrieved from https://docs.microsoft.com/en-us/sysinternals/downloads/autoruns

Thinkdfir. (2019, March 3). KAPE tricks. Retrieved from https://thinkdfir.com/2019/02/23/kape-tricks/

Zimmerman. (2020). KAPE documentation. Retrieved from https://ericzimmerman.github.io/KapeDocs/#!index.md

Zimmerman (2020). Kape [Computer software]. Kroll Kape [Computer software]. (2020). Retrieved from https://www.kroll.com